# УДК 004

ż

### **Анализ данных оттока клиентов в банке при помощи библиотеки Seaborn в Google Colaboratory**

*Анишкова Анастасия Сергеевна Приамурский государственный университет имени Шолом-Алейхема Студент*

### **Аннотация**

Целью исследования является анализ данных оттока клиентов в банке при помощи библиотеки Seaborn. Для реализации использовался облачный сервис Google Colaboratory. Полученный результат использовался для определения количества оттока клиентов.

**Ключевые слова:** Google Colaboratory, отток клиентов, график, гистогграмма, seaborn.

### **Analysis of customer outflow data in the bank using the Seaborn library in Google Colaboratory**

*Anishkova Anastasia Sergeevna Sholom-Aleichem Priamurskiy State University Student*

# **Abstract**

The purpose of the study is to analyze customer churn data in the bank using the Seaborn library. The Google Colaboratory cloud service was used for implementation. The result obtained was used to determine the amount of customer churn.

**Key words:** Google Colaboratory, customer churn, graph, histogram, seaborn.

# **1 Введение**

# **1.1 Актуальность**

Анализ данных с помощью библиотеки Seaborn является очень актуальным, поскольку Seaborn предоставляет мощные инструменты для визуализации данных и статистического анализа. Google Colaboratory — это не так давно появившийся облачный сервис, направленный на упрощение исследований в области машинного и глубокого обучения.

# **1.2 Обзор исследований**

Э. Бисонг, Э. Бисонг продемонстрировали как осуществлять анализ данных при помощи библиотек Matplotlib и seaborn [1], Анализ болезни по болезни сердца при помощи библиотеки Seaborn проделал А. М. Черкашин [2], А. М. Васильченко пояснил как проводить анализ данных при помощи библиотек Python[3], Разведочный анализ данных в python (GoogleColab)

описала А. С. Матвеева [4], М. С. Федотова, Н. Н. Барышева написал обзор информационных систем на языке python в государственном управлении [5].

#### **1.3 Цель исследования**

Целью исследования является анализ данных оттока клиентов в банке при помощи библиотеки Seaborn в Google Colaboratory.

#### **2 Материалы и методы**

В данном исследование используется облачный сервис Google Colaboratory.

### **3 Результаты**

Для анализа данных при помощи библиотеки Seaborn будет использоваться файл с данными о оттоке клиентов с банка. Скачать файл можно по ссылке: Churn-Modelling-Dataset/Churn\_Modelling.csv в мастере · sharmaroshan/Churn-Modelling-Dataset · GitHub

Первый шаг – это подключение библиотеки Pandas и Seaborn (см. рис.1).

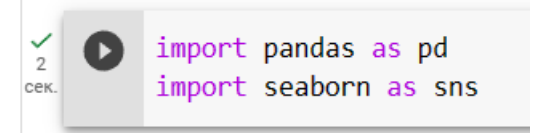

Рисунок 1 – Подключение библиотеки

Необходимо подгрузить файл к Google Colab, для этого переходим в «файлы», после этого кликаем на «Загрузить в сессионное хранилище», после совершения этих действий в появившемся окне выбираем файл «Churn Modelling.csv» и в поле «Файлы» появится файл для дальнейшей работы (см. рис. 2).

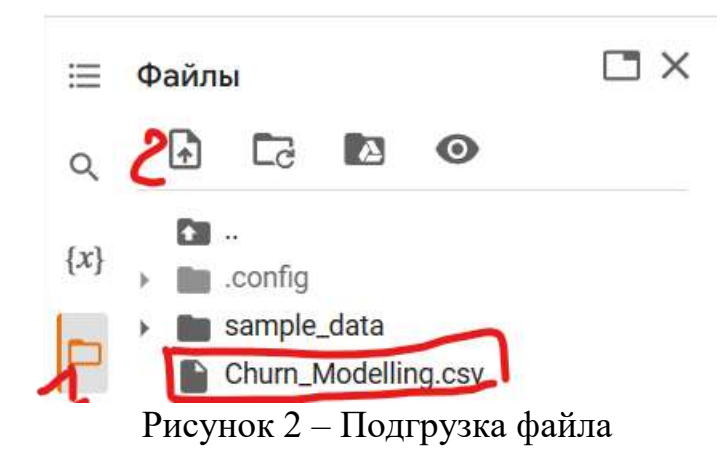

Далее подключаем данные при помощи библиотеки Pandas (см. рис. 3).

colors-('Creditscore','Geography','Age','Tenure','Balance','NumOProduct','IsActiveMember','EstimatedSalary','Exited')  $181$ 个 w  $\infty$ df\_churn-pd.read\_csv('Churn\_Modelling.csv')

# Рисунок 3 – Подключение данных

Выведем первых пять записей на экран (см. рис. 4).

| D, |                |    |                   |          | RowMumber CustomerId Surname CreditScore Geography Gender Age |               |    | Tenune |             | Balance NumOffroducts |   | HasCrCard IsActiveMember Estima |  |
|----|----------------|----|-------------------|----------|---------------------------------------------------------------|---------------|----|--------|-------------|-----------------------|---|---------------------------------|--|
|    | e              |    | 15634602 Hargrave |          | 619                                                           | France Female | 42 | 2.     | 0.00.       |                       |   |                                 |  |
|    | ٠              | 2  | 15647311          | HE       | 608                                                           | Spain Female  | 41 |        | 83807.86    |                       | o |                                 |  |
|    | $\mathbf{z}$   | G. | 15619304          | Onio     | 502                                                           | France Female | 42 |        | 8 159660.80 | J.                    |   | $\boldsymbol{0}$<br>m           |  |
|    | $\mathfrak{z}$ | ÷  | 15701354          | Boni     | 699                                                           | France Female | 39 |        | 0.00        |                       | o | $\mathbf 0$                     |  |
|    | 4              | 5. | 15737888          | Mitchell | 850<br><b>COLL</b>                                            | Spain Femain  | 43 |        | 2 125510.82 |                       | ٠ | ×                               |  |
|    | J.             |    |                   |          |                                                               |               |    |        |             |                       |   |                                 |  |

Рисунок 4 – Данные таблицы

На основе этих данных необходимо построим график частотности признака «Georaphy», с условием их подсчета (см. рис. 5).

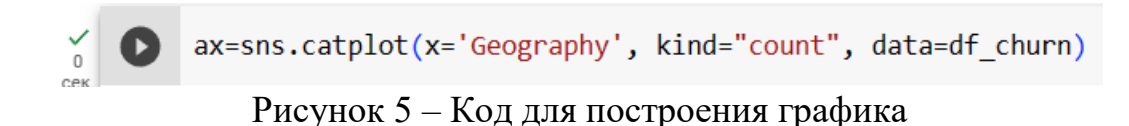

В результате написанного кода появится график со странами и их количеством (см. рис.6).

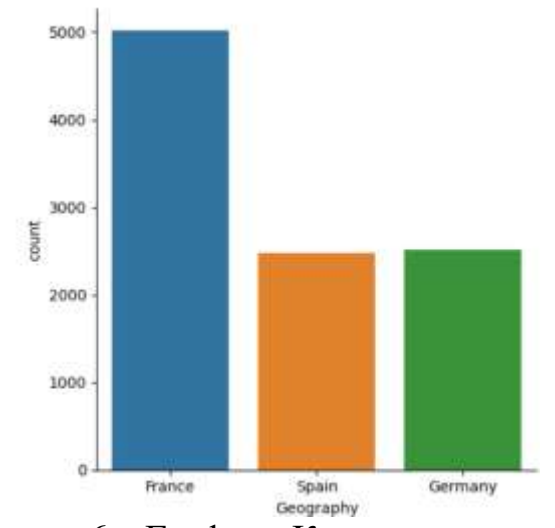

Рисунок 6 – График «Количество стран»

Следующий шаг нам позволит узнать к какие странам больше относится отток клиентов (см. рис. 7)

, hue='Exited', data=df\_churn) ŏ Запустить код в ячейке (Ctrl+Enter) Рисунок 7 – Код для построения графика

Теперь можно наблюдать, что для каждой страны появилось два столбца, в одном отображены постоянные клиенты, в другом отток клиентов. Анализирую график видно, что самый большой отток клиентов в банке у Германии (см. рис. 8)

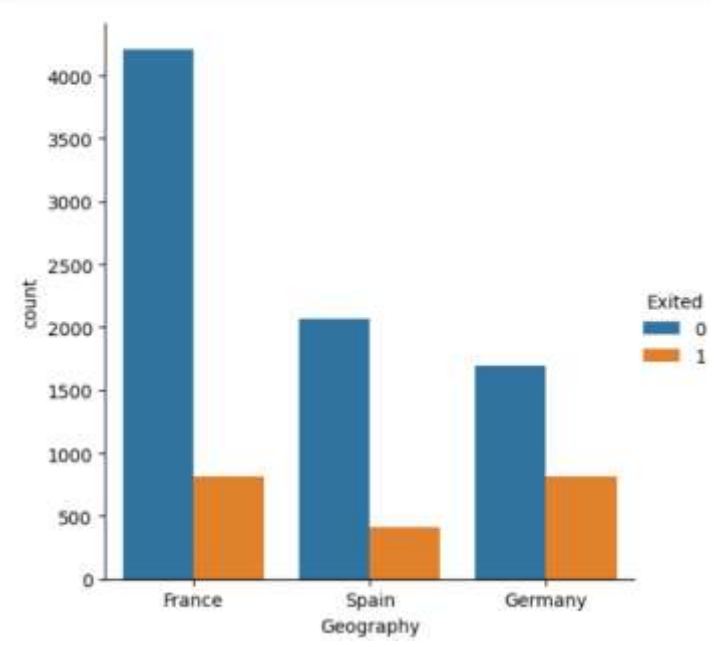

Рисунок 8 – График «Отток клиентов»

Далее проанализируем активных и пассивных клиентов в этих странах (см. рис. 9).

```
ax=sns.catplot(x='Geography', kind="count", hue='IsActiveMember', data=df_churn)
Рисунок 9 – Код для построения графика
```
В графике можем наблюдать количество активных и неактивных клиентов, первый столбец каждой страны – активные клиенты, второй столбец каждой страны – неактивные (см. рис. 11)

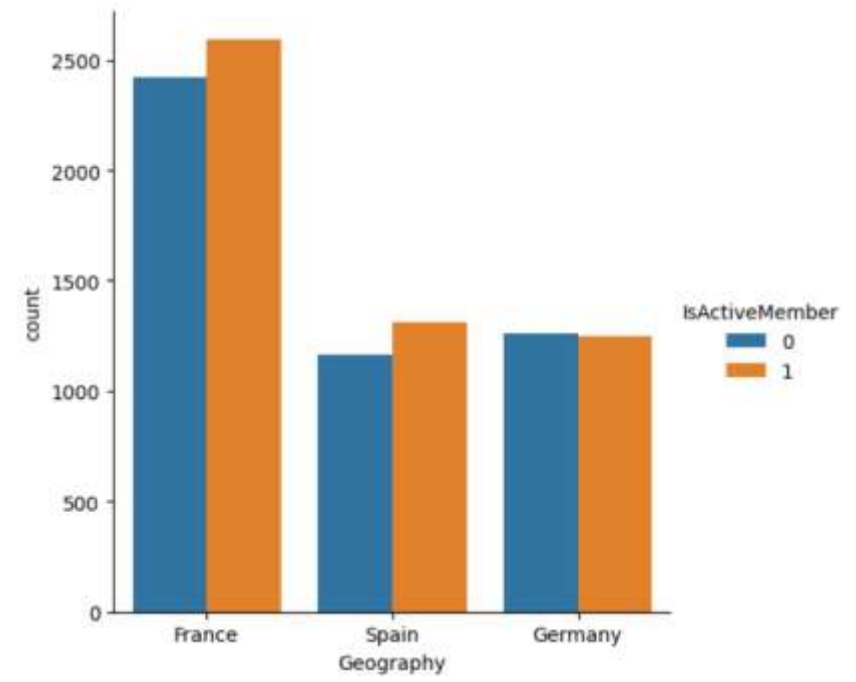

Рисунок 11- График активности клиентов

Так же есть возможность проанализировать использование продуктов клиентами (см. рис. 12).

ax=sns.catplot(x='Geography', kind="count", hue='Tenure', data=df\_churn)  $\check{0}$ CAK

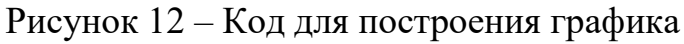

Анализируя график можем наблюдать, что во Франции клиенты пользуются самым большим количеством различных услуг (см. рис. 13)

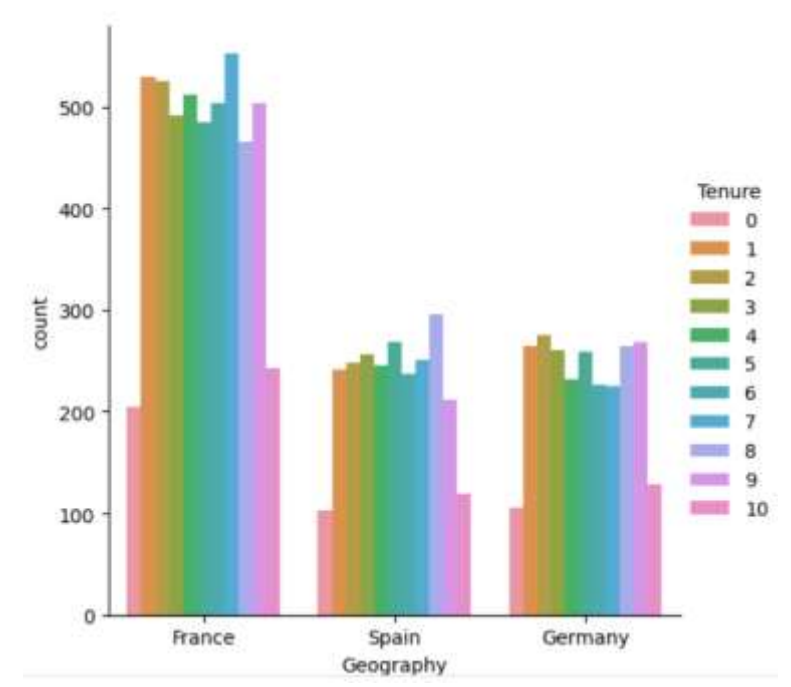

Рисунок 13 – График «Количество используемых услуг»

Следующий анализ – это анализ гистограммы выбывшие и не выбывшие клиенты (см. рис. 14).

$$
\begin{array}{c|c}\n\hline\n\end{array}
$$
 **ax** = **sns**. **histplot(x='Creditscore', hue='Exited', data=df\_churn) Phcyнок** 14 – **Код для построения гистотраммы**

Посмотрев на гистограмму можно увидеть количество выбывший – серый цвет колонок, количество оставшихся – синий цвет колонки (см. рис. 15).

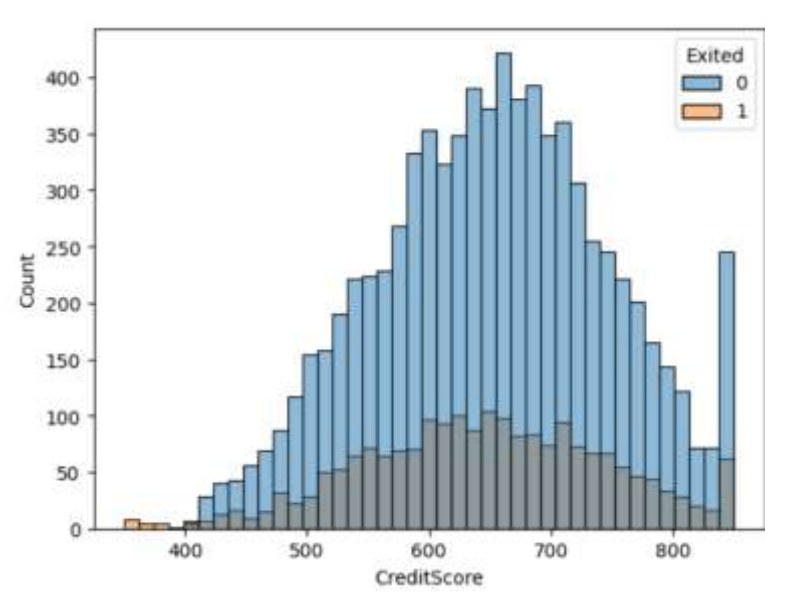

Рисунок 15 – Гистограмма выбывших и не выбывших клиентов в банке

Теперь проанализируем выбывших и оставшихся клиентов по странам (см. рис. 16).

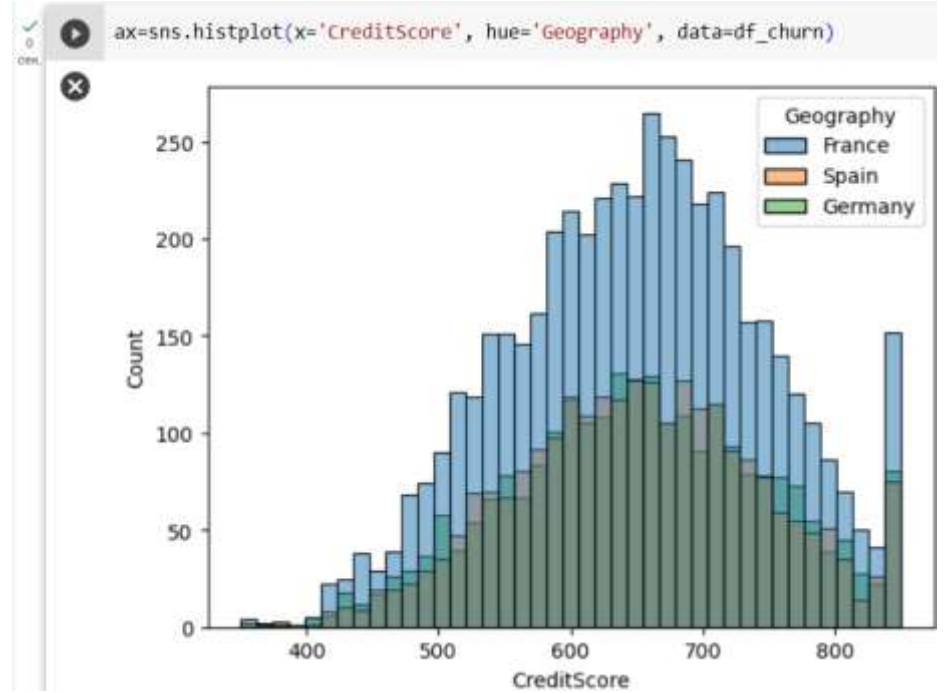

Рисунок 16 – Гистограмма «Выбывшие и не выбывшие клиенты банка по странам

### **4. Выводы**

Таким образом, в данной статье был рассмотрен анализ данных оттока клиента при помощи библиотеки Seaborn. Полученный результат можно использовать для анализа данных, отслеживание динамики и пособием для обучения. Было отслежено какие страны больше подвержены оттоку клиентов.

### **Библиографический список**

- 1. Bisong E., Bisong E. Matplotlib and seaborn //Building Machine Learning and Deep Learning Models on Google Cloud Platform: A Comprehensive Guide for Beginners. 2019. С. 151-165.
- 2. Черкашин А. М. Анализ данных по болезни сердца //Постулат. 2022. №. 1.
- 3. Васильченко А. М. Как проводить анализ данных при помощи python? //Инновации и инвестиции. 2023. №. 5. С. 161-165.
- 4. Матвеева А. С. Разведочный анализ данных в python (GoogleColab) //Постулат. 2023. №. 1.
- 5. Федотова М. С., Барышева Н. Н. Обзор информационных систем на языке руthon в государственном управлении //Наука и образование. 2022. Т. 5. №. 2. С. 374.